## **Instrukcja skrócona wyszukiwania programów w dekoderach TECHNISAT TechniStar K1, Technisat Digit HD4CX i HD-8C**

W celu ponownego dostrojenia programów w dekoderach w pierwszej kolejności należy usunąć obecnie zapisaną listę programów. Czynność ta została opisana poniżej.

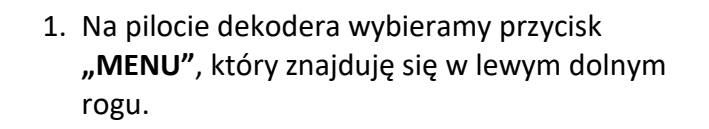

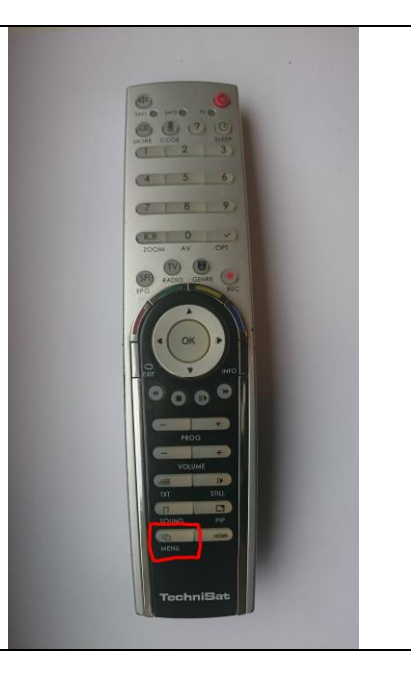

2. Na ekranie telewizora pojawi się lista menu. Przy pomocy kursorów pilota należy podświetlić funkcję "USTAWIENIA" i wcisnąć przycisk **OK**.

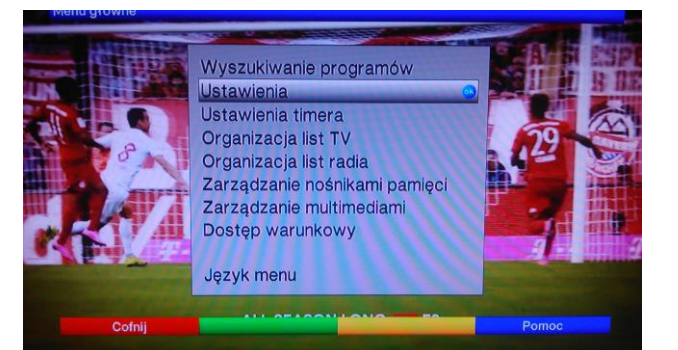

4. W następnej kolejności należy podświetlić funkcję "USUŃ WSZYSTKIE PROGRAMY" i wcisnąć przycisk **OK**.

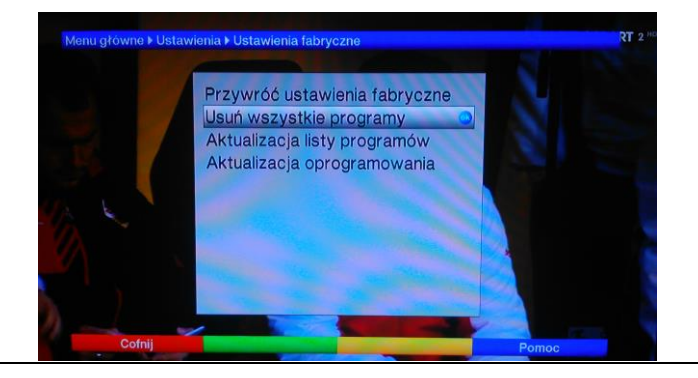

3. Na następnej liście menu należy podświetlić funkcję "USTAWIENIA FABRYCZNE" i wcisnąć przycisk **OK**.

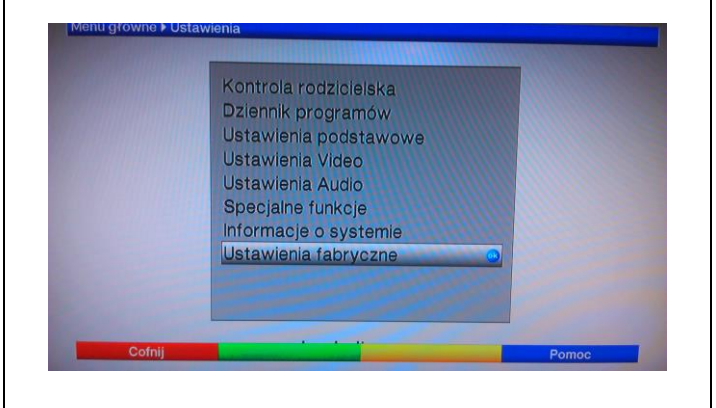

5. Na ekranie pojawi się komunikat z pytaniem: **"Czy usunąć wszystkie programy?"** Należy podświetlić "TAK" i wcisnąć przycisk **OK**.

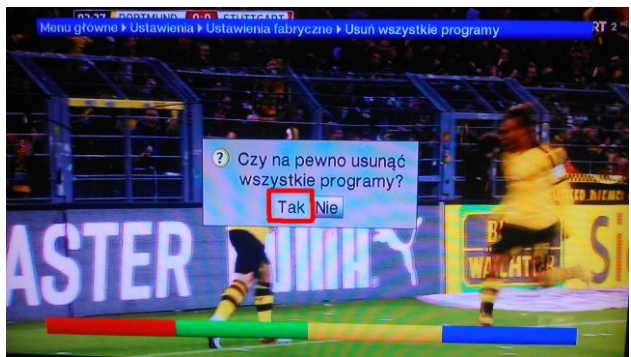

W tym momencie można przystąpić do ponownego wyszukiwania programów. Na pilocie dekodera ponownie należy wybrać przycisk **"MENU"** (lewy dolny róg pilota), a na ekranie telewizora pojawi się lista menu.

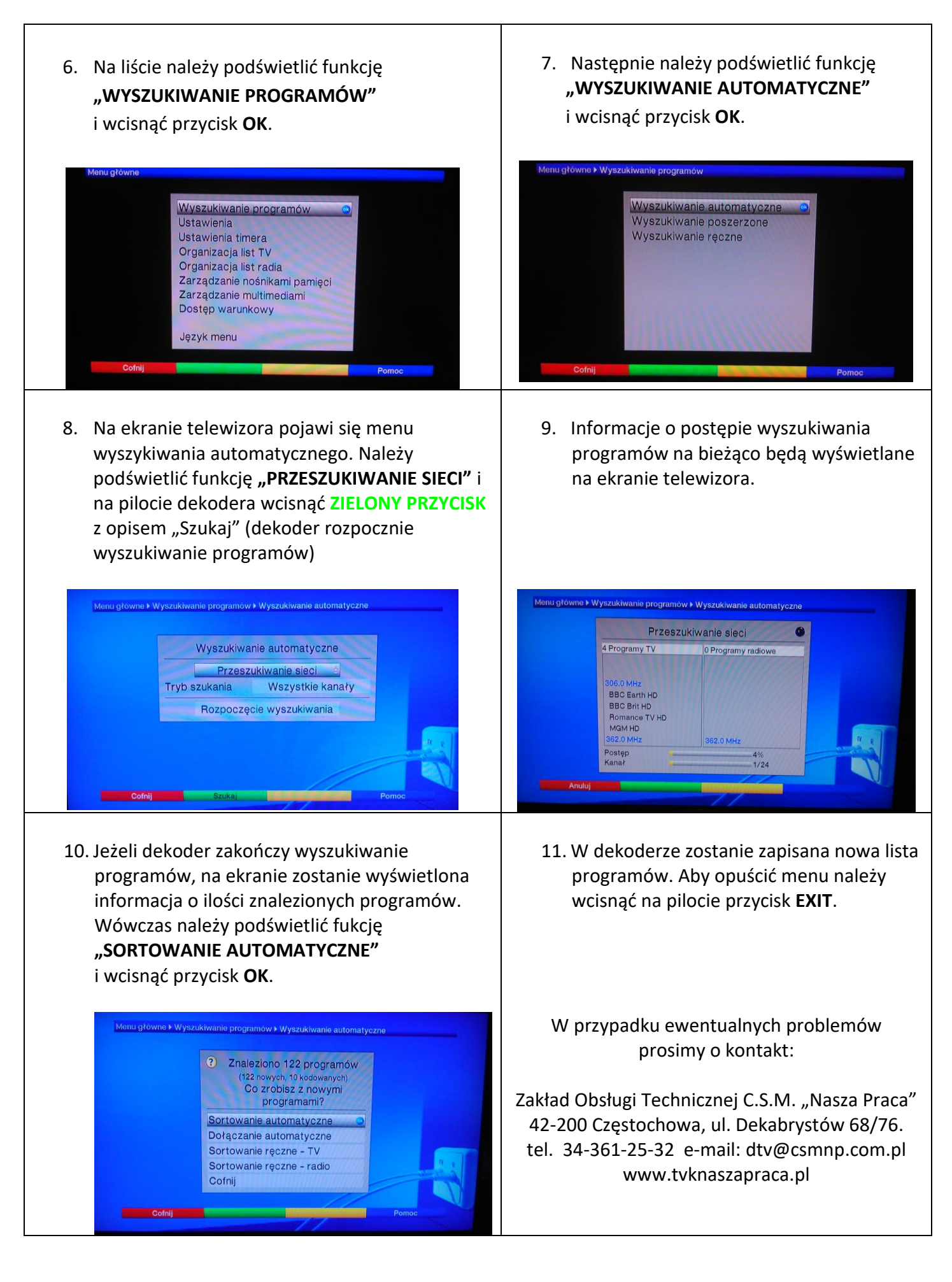